# TAALCOMPLEET: HOE WERKT HET ن-۰ ENGELS

# **TaalCompleet: ELO**

# **How does it work? English**

TaalCompleet comprises a book and the **ELO**: this is the website where you find online assignments. To work well with the programme, you need a computer, tablet or smartphone.

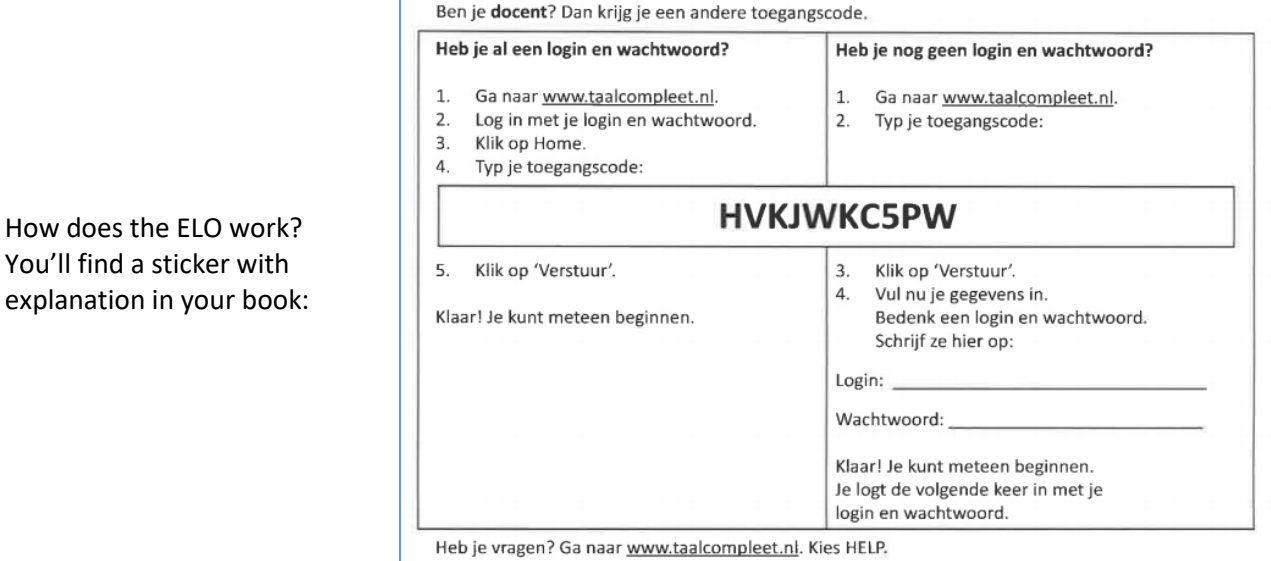

This is what it means:

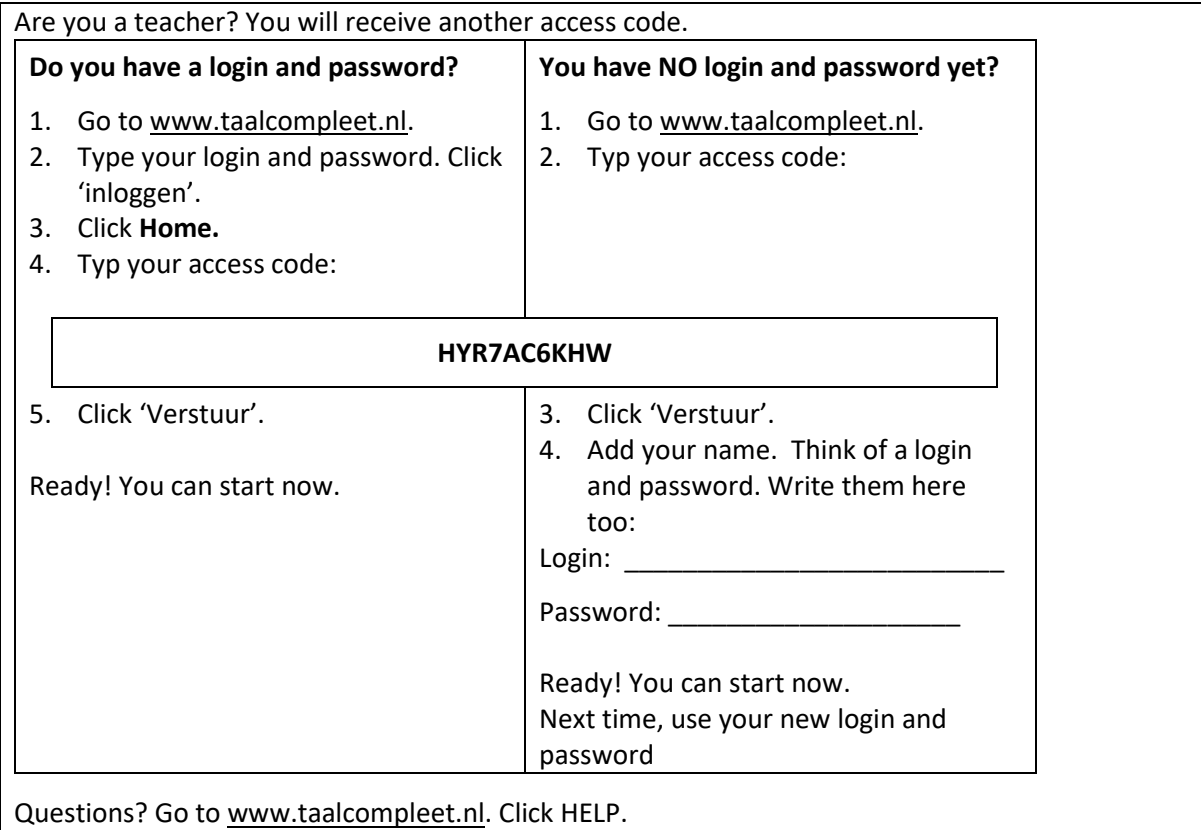

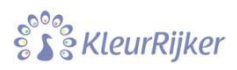

角

## Assignments

Always start working in the book. Don't start in the ELO. At the end of a topic, you'll see this:

#### Ga naar www.taalcompleet.nl en maak de opdrachten bij 1.3. \*\*

You can go to the ELO now. You can also move on to the next subject in the book. In that case you have to make the assignments in the ELO later.

#### Questions

There are several types of questions. You have to choose, write or drag the correct answer.

There are also listening questions. You have to click the small triangle to hear the question:

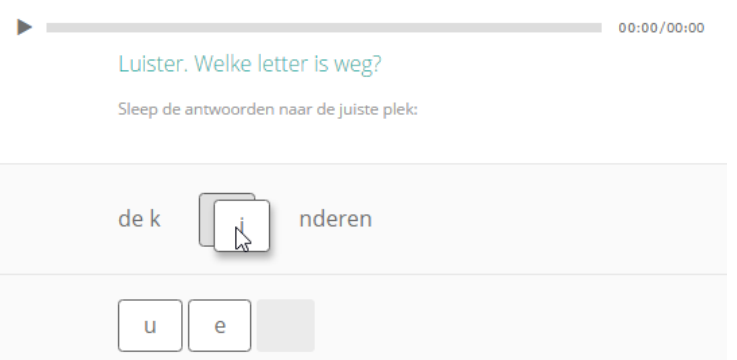

## Progress

You can do all assignments just once. After finishing, you see how many mistakes you made:

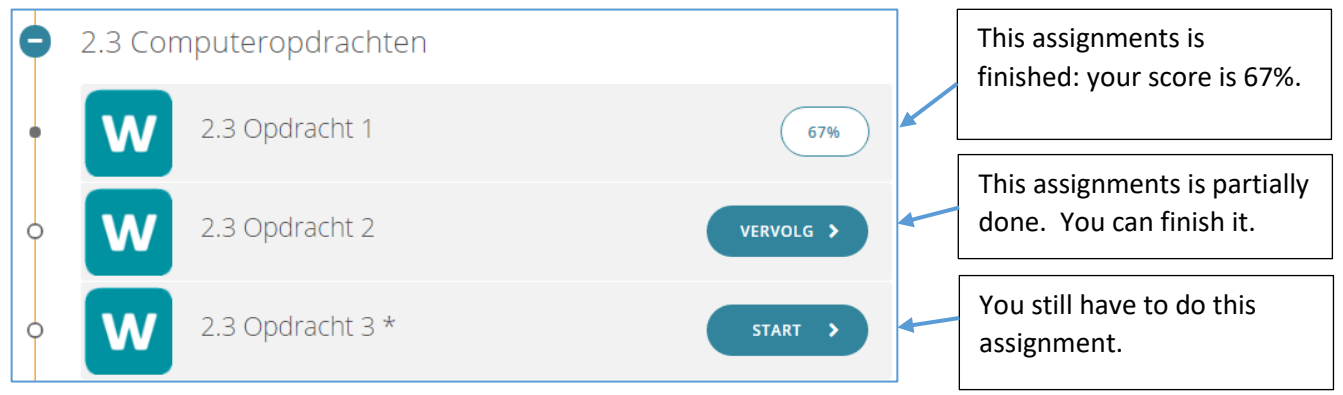

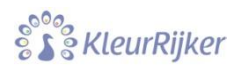

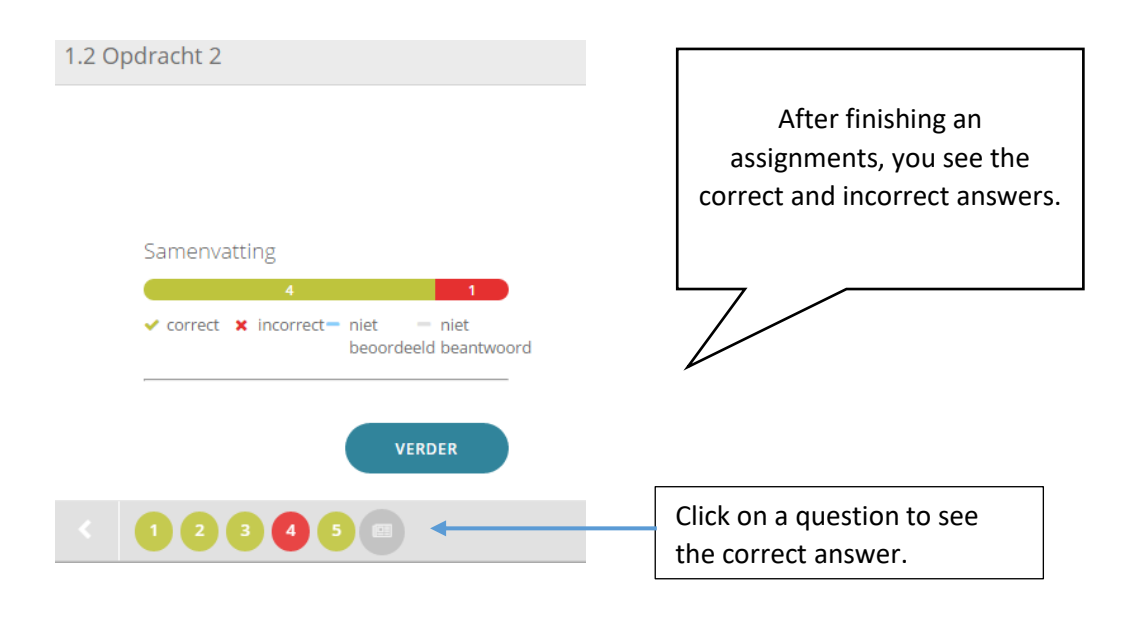

Questions which you haven't answered correctly will return. A **MemoTraining** will appear:

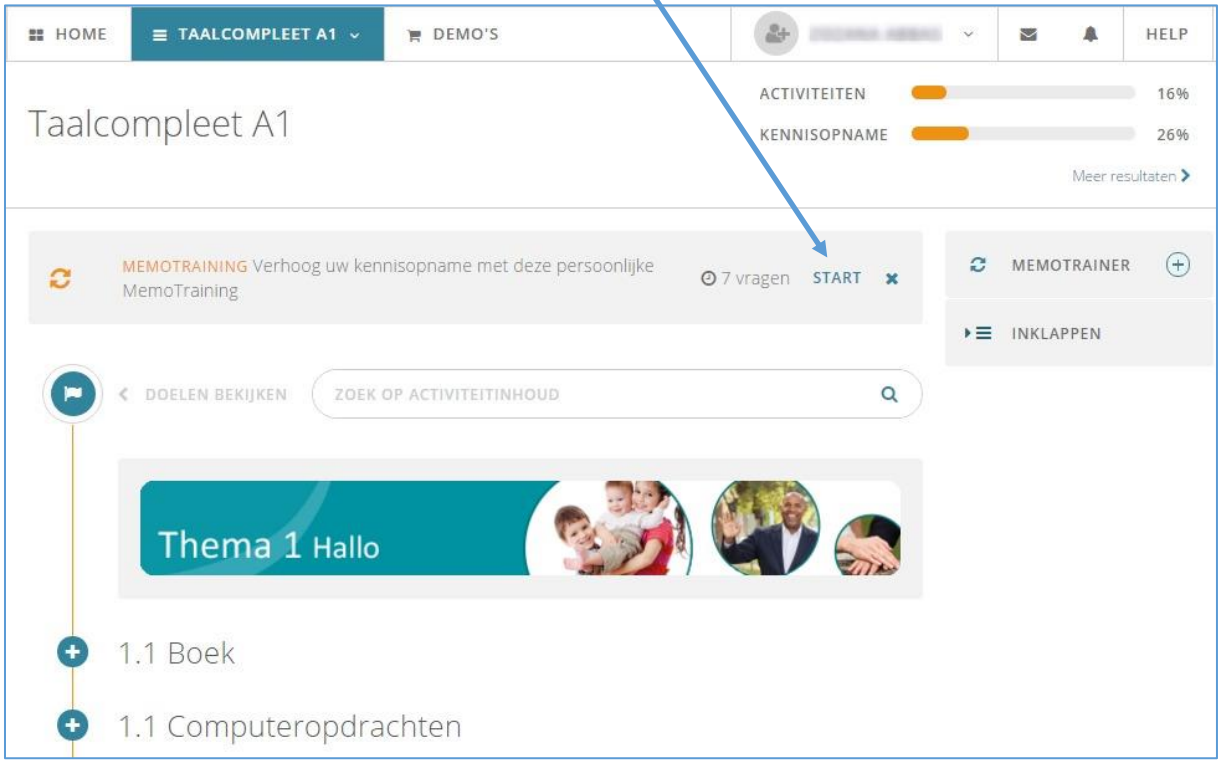

If you do the MemoTraining every week, you will practise topics which you find difficult.

TAALCOMPLEET: HOE WERKT HET ن-۰ ENGELS

TaalCompleet works fine on a tablet or smartphone:

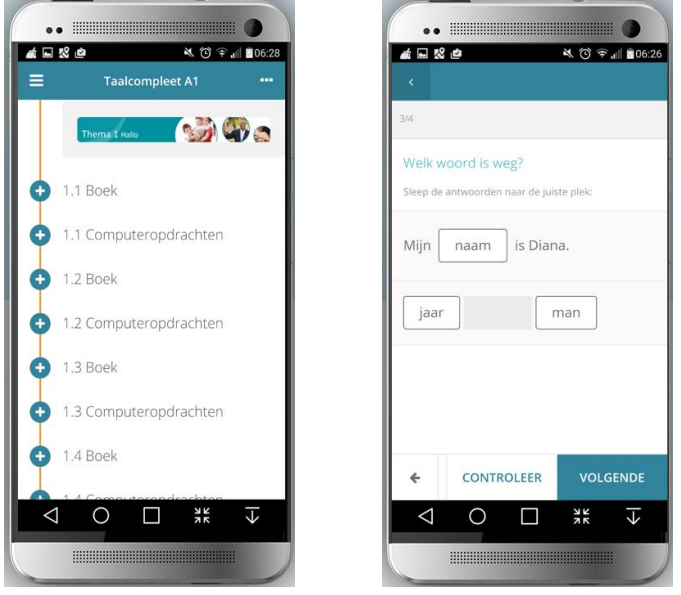

You can work in the browser **or** use the corresponding app. You have to download this app.

## Support language

There are blue words in the book. Have a look:

Dit is de familie Van Dam.

You can look up these words. The glossary in the ELO is available in 15 languages.